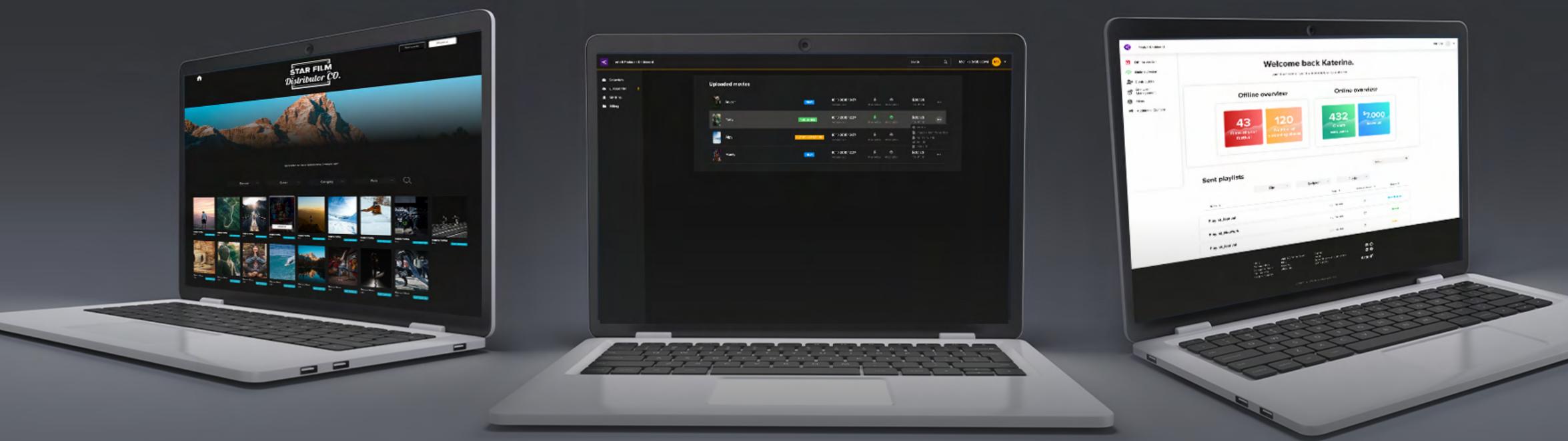

### WELCOME TO THE

## Artinif<sup>C</sup> FILM DISTRIBUTION PLATFORM

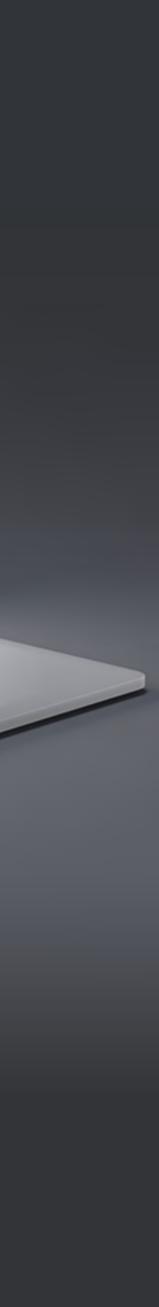

ABOUT THE AFDP

# **What is** Artinii Film Distribution Platform?

The Artinii Film Distribution Platform brings together all the Artinii tools via one simple dashboard. Enabling the user to customise the settings for each film and to manage all of his Artinii-powered-outlets. The dashboard is where the user adds films to his White labels, both for VOD and Public Screenings and handles his Film Festival. The AFDP also enables the user to add Pre and Post Rolls and to create locked playlists which can then be delivered to screening places anywhere in the World.

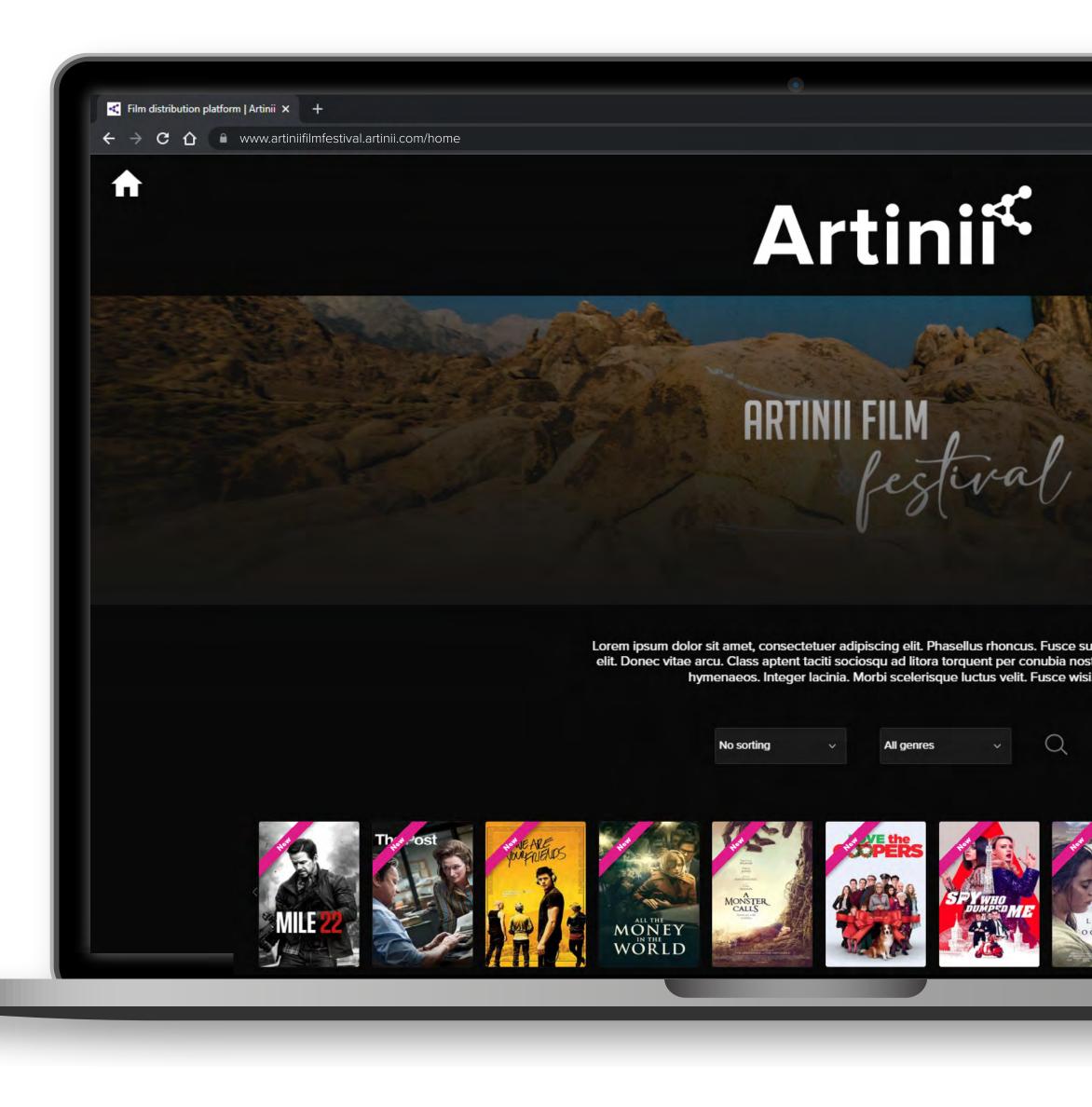

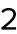

# What do you need to know before you start using the platform?

BASICS

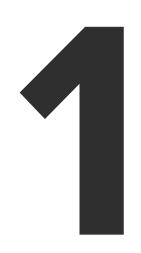

Any film delivered via Artinii, can for security reasons, only be screened using the **Artinii Cinema Player**. The player is now available for PC and <u>macOS</u>. The VOD solution also works for mobile devices.

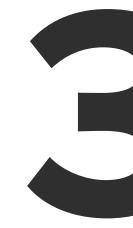

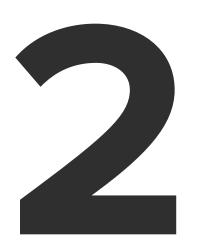

All films must first be uploaded to Artinii.pro

How do I upload a film? Click here.

If you wish to add a film to your AFDP, you or one of your submitters must first upload it to an **Artinii.pro** account.

A Submitter can share a film with you only after uploading it to **Artinii.Pro** 

## Artini<sup>¢</sup> Pro

## What is **Artinii.pro**?

Artinii.Pro is a one stop shop for all film industry professionals. When it comes to digital film distribution, selling licenses for public screenings, VOD solutions and film festivals. Artinii.Pro hosts all the tools, and offers all the solutions.

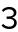

# THE AFD ABOUT MORE

## Which revolutionary solutions and opportunities does the AFDP bring?

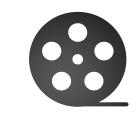

All films live in one location, and you get to pick and choose the platforms they appear on. Public Screenings or VOD? Both? You decide.

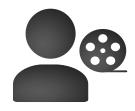

Invite people to submit their film to your platforms.

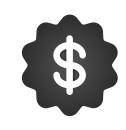

Select one price for all, or tailor it for each film or audience size.

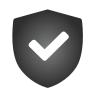

Manage your own site with licenses for Public Screenings and set your own rules: availability, prices, geo-blocking.

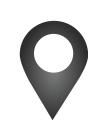

Set geo-blocking rules.

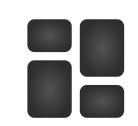

Set up your own film categories, tailor your groups and present them on your site.

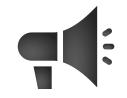

You can create tailored playlists; add commercials, jingles and other spots.

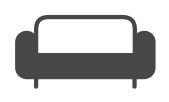

Manage your own VOD site and set your rules: availability, prices, geo-blocking.

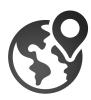

Manage your own site with licenses for Public Screenings and set your own rules: availability, prices, geoblocking.

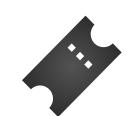

Create film bundles and sell them to your audience.

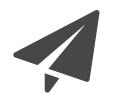

Deliver individual films or tailored playlists for public screenings anywhere in the world.

## Getting around the platform:

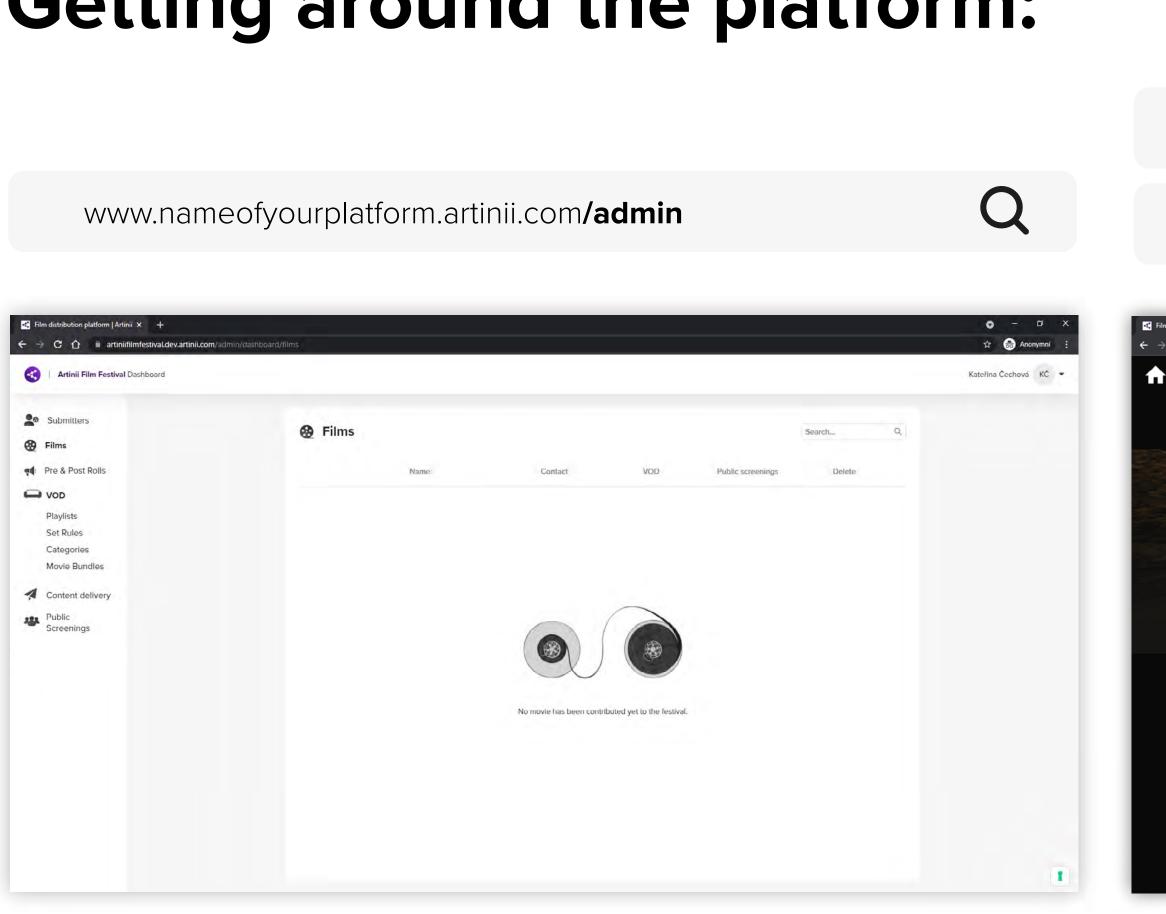

#### YOUR DASHBOARD

This is where you manage everything to do with your platforms.

### Q www.nameofyourplatform.artinii.com/home www.nameofyourplatform.artinii.com/screenings orm I Artinii X $\leftarrow$ $\rightarrow$ C $\triangle$ $\square$ www.artiniifilmfestival.artin ☆ 🔒 Anor 📜 0 films 🛛 Kateřina Čechová 🛛 K Č $\mathbf{\hat{n}}$ Artinii<sup>≮</sup> **ARTINII FILM**

#### THE PUBLIC INTERFACE

This is what the audience will see. The sites are divided for the VOD option and the Public Screenings option.

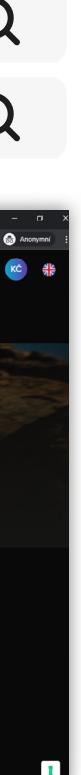

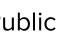

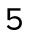

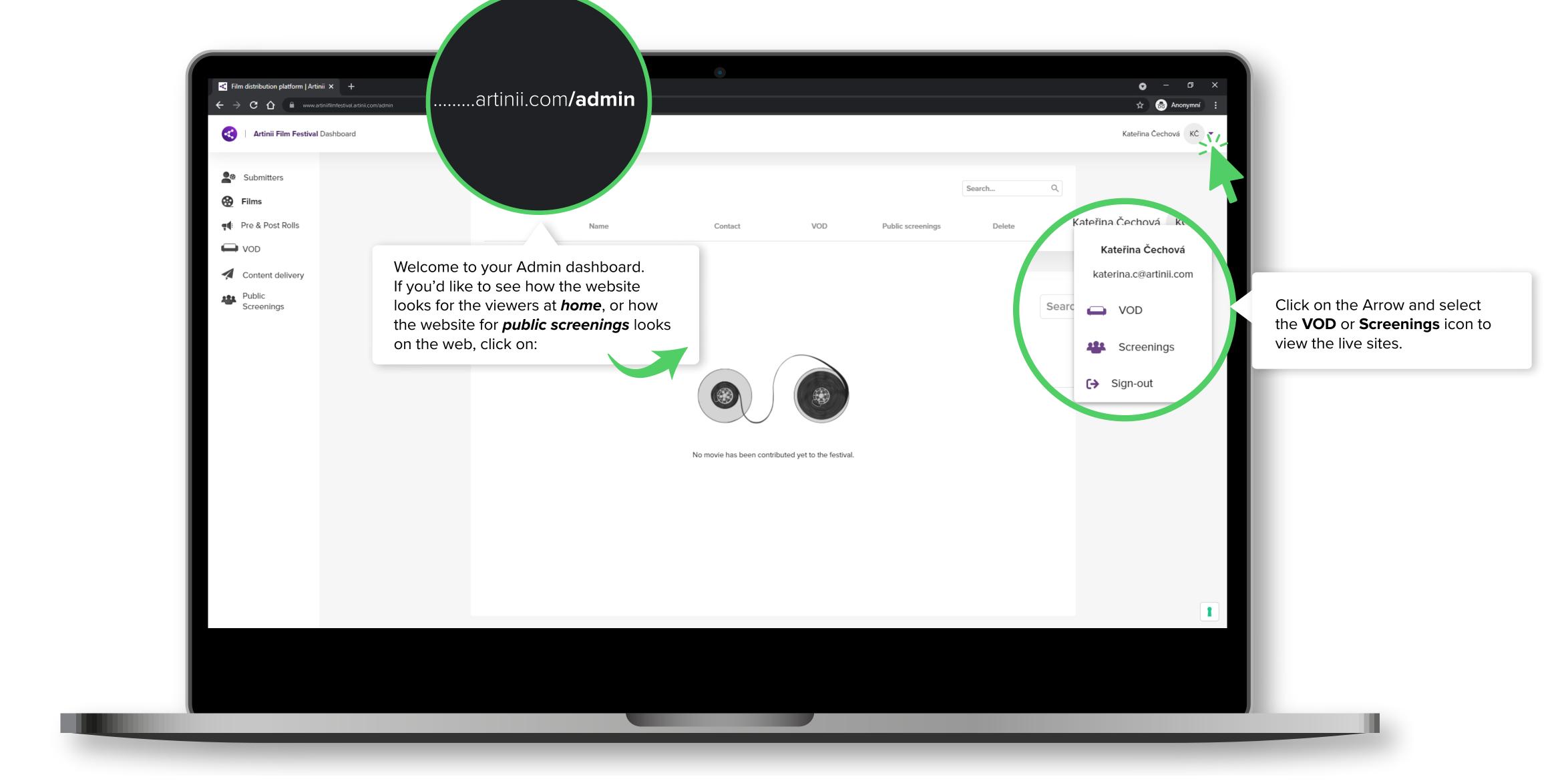

ADMIN

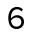

Film distribution platform | Artinii × + ← → C 🏠 🗎 www.artiniit < 🕴 Artinii Film Festival Dashboard Submitters 🚱 Films The Side Panel lists all the available Functions. 📢 Pre & Post Rolls H VOD Content delivery Public Screenings ADMIN

|                               |                      |                   |        |   | O − □ × Anonymní :    | Menu                                                                                             |
|-------------------------------|----------------------|-------------------|--------|---|-----------------------|--------------------------------------------------------------------------------------------------|
|                               |                      |                   |        |   | Kateřina Čechová KČ 🗸 | The Arrow opens up the Menu,<br>where you can switch between<br>the live-public sites, edit your |
|                               |                      |                   | Search | Q |                       | profile and log out.                                                                             |
| Contact                       | VOD                  | Public screenings | Delete |   |                       |                                                                                                  |
|                               |                      |                   |        |   |                       |                                                                                                  |
|                               |                      |                   |        |   |                       |                                                                                                  |
|                               |                      |                   |        |   |                       |                                                                                                  |
|                               |                      |                   |        |   |                       |                                                                                                  |
| No movie has been contributed | yet to the festival. |                   |        |   |                       |                                                                                                  |
|                               |                      |                   |        |   |                       |                                                                                                  |
|                               |                      |                   |        |   |                       |                                                                                                  |
|                               |                      |                   |        |   |                       |                                                                                                  |
|                               |                      |                   |        |   | 1                     |                                                                                                  |
|                               |                      |                   |        |   |                       |                                                                                                  |
|                               |                      |                   |        |   |                       |                                                                                                  |
|                               |                      |                   |        |   |                       |                                                                                                  |
|                               |                      |                   |        |   |                       |                                                                                                  |

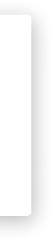

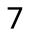

# **ADMIN**

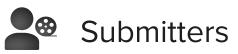

Films can be assigned to your platform by you, or by any other user (submitter) who is registered in the Artinii system and has uploaded a film to their account. If you want to invite someone to assign a film, click on Invite and enter the user's e-mail.

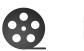

Films

All films assigned to your Artinii Film Distribution Platform can be found under the Films tab. This is where you get to decide if the films should be available for VOD, Public Screenings, or both.

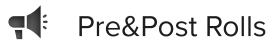

If you want to add any additional video material (commercials, jingles, spots, etc.) to the films you sell or send, upload them first in the pre & post rolls tab.

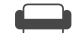

**The VOD section** allows you to manage a site for selling films for home viewing.

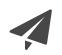

The content delivery section allows you to send out films, or film playlists, for public screenings to various locations around the world. The user to whom you want to send the film to must be registered in the Artinii system (on artinii. com or artinii.cz).

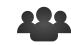

film.

#### VOD

• In the **Playlists** tab, you can assign accompanying videos to each film.

• The **Set rules** tab is used to set film properties (price, geolocation, data settings, etc.)

• The **Categories** section allows you to create categories to which you can add individual films

(for example: comedy, sci-fi...).

 The Movie Bundles section allows you to create bundles that the user can purchase instead of individual films.

#### Content delivery

#### Public Screenings

The Public Screenings section allows you to manage a site for selling films for public screenings.

• In the **Playlists** tab, you can assign accompanying videos to each

• The **Set rules** tab is used to set film properties (price, geo-blocking, data settings, etc.)

• The **Categories** section allows you to create categories to which you can add individual films (for example: comedy, sci-fi...).

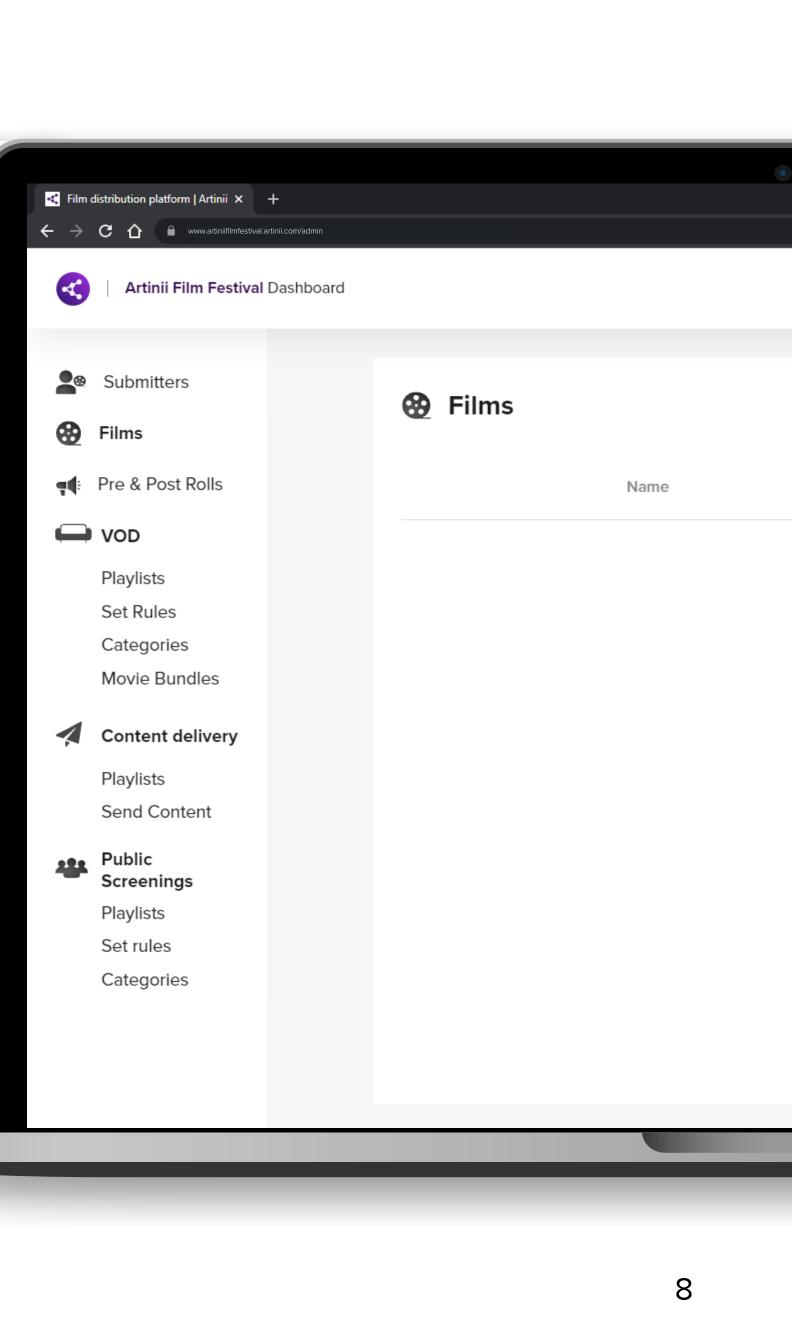